# Manual básico de Inserção de Dados no Multbovinos para ANCP

Instruções básicas

Equipe Técnica ANCP 14/06/2013

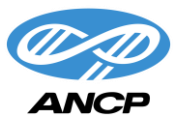

## **1. Introdução**

O Multbovinos é um dos Softwares de Gerenciamento de rebanho que serve como um mecanismo para realizar as comunicações de Cadastros (nascimentos) e Medidas (Pesagens) para a Base de Dados da ANCP. É dever lembrar que o Software e a ANCP são independentes um do outro.

No Melhoramento Genético a identificação dos animais se torna um requisito obrigatório e de fundamental importância. Portanto toda e qualquer identificação deve **ser única e sequencial**. Com relação à categoria dos animais ou Graus de Sangue, basicamente existem quatro opções:

- $\bullet$  CL = Cara Limpa
- PA = Puro por Avaliação
- PC = Puro Controlado
- PO = Puro de Origem

Animais da categoria PA, PC e PO são controlados pela ABCZ, portanto apresentam controle de Registro Genealógico, sendo RGN e RGD. Animais com registro de **PO** nascidos por volta do ano de 2000 em diante é obrigatório possuir a **Série e RGN** na ANCP**.** Animais registrados em PA, PC e/ou PO que não possuem a Série de identificação deverão possuir o **RGD.**

*É de extrema importância atentar para a identificação dos indivíduos de Cara Limpa (CL). Sempre seguir o conceito de ser uma identificação única e sequencial.*

## **2. Cadastro de Animais no Software**

Este documento visa auxiliar nos processos de inserção de dados para comunicação à ANCP. Segue algumas informações obrigatórias:

- **RGN/Tatuagem** = Campo de identificação do indivíduo:
	- ✓ Em animais CL é **obrigatória** sua informação sem o uso de espaços. Informar apenas no RGN/Tatuagem e **não inserir informações no RGD.**

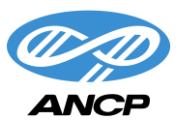

✓ Animais PA/PC/PO **com série** devem ser inseridos toda a identificação no campo de RGN/Tatuagem com série e RGN sem separação. Exemplo: ANCP / 1000, no campo RGN/Tatuagem será lançado ANCP1000.

\* *É obrigatória a inclusão da SÉRIE do animal em "Programa de Melhoramento Genético"*. Neste exemplo as letras **ANCP**:

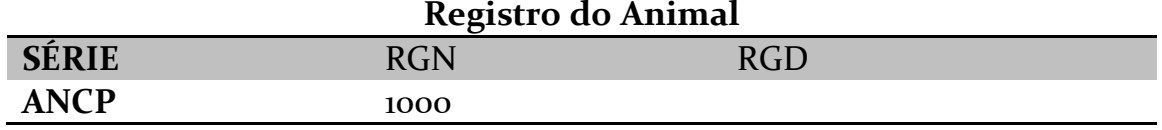

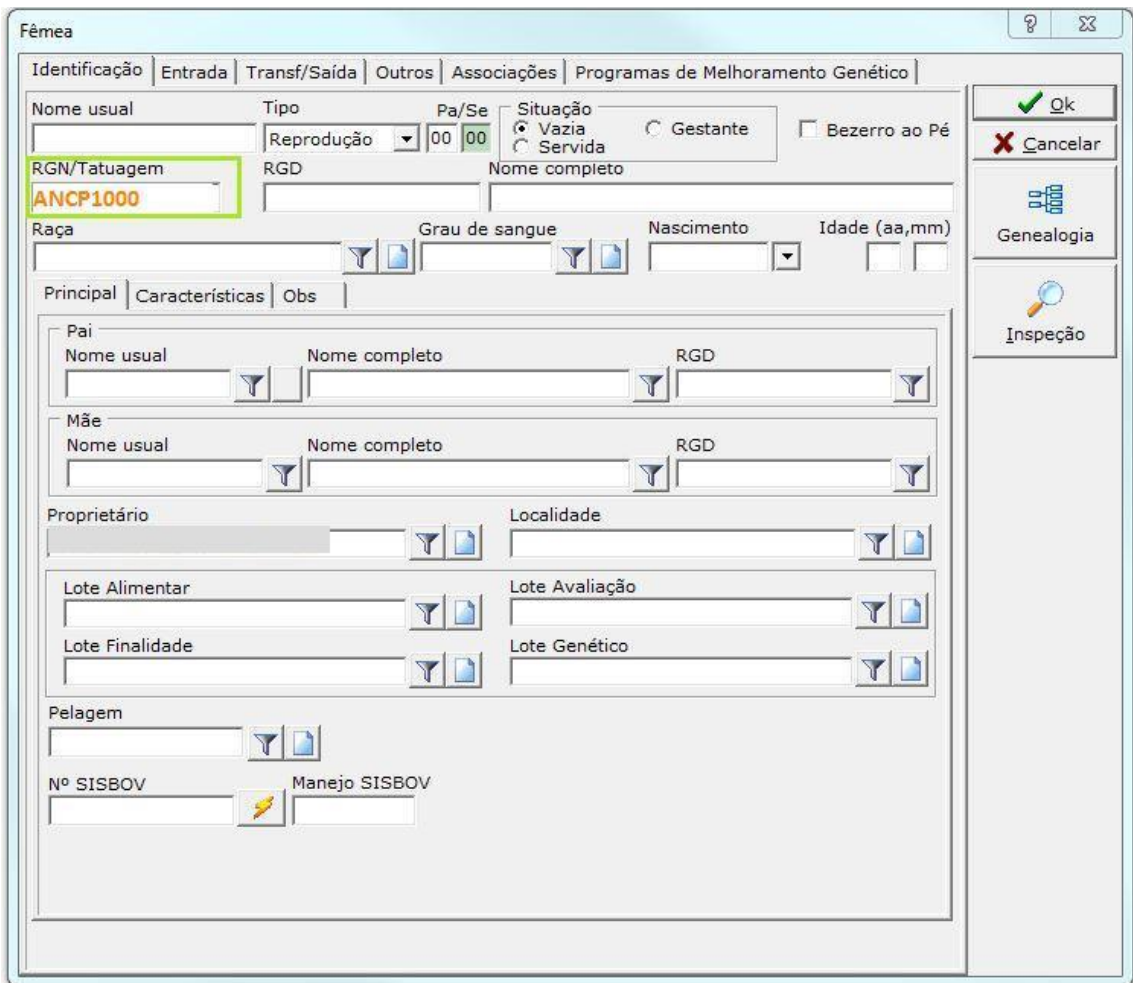

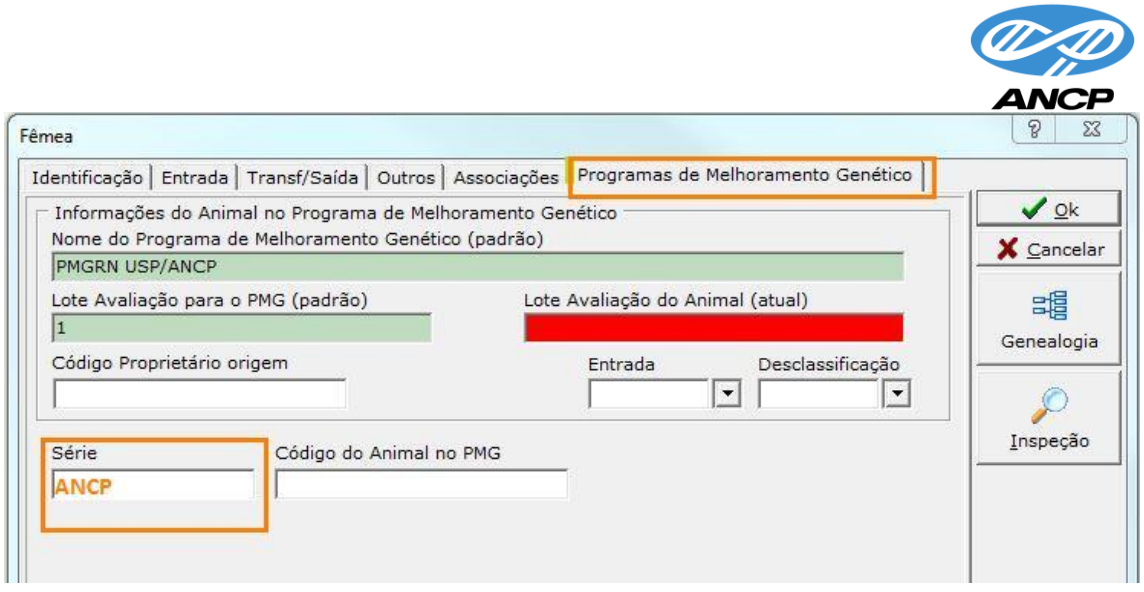

✓ Animais PA/PC/PO **sem série** de identificação, informar **apenas** no campo de RGD. Exemplo:

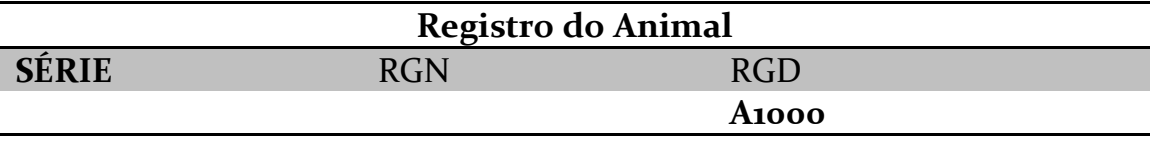

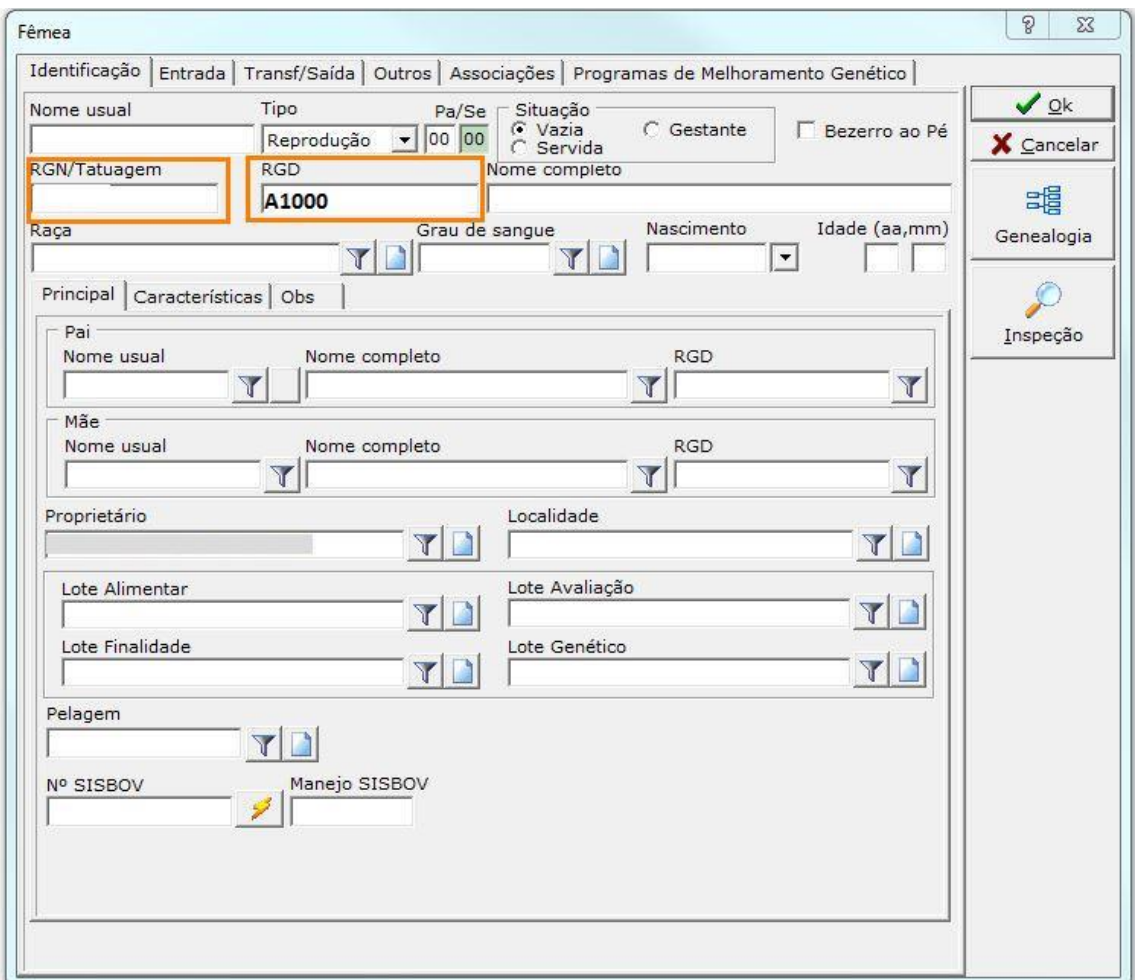

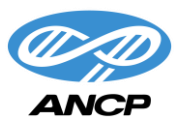

- Graus de Sangue = Obrigatório (CL, PA, PC, PO)
- NFO = Número Fazenda de Origem. Para os indivíduos **CL é obrigatório** inserir em "Programa de Melhoramento Genético" o NFO da Fazenda na ANCP, **independente se o animal pertence ou não a Fazenda**. Exemplo:

**Nº da Fazenda na ANCP = 9999 Identificação do Animal = AA1000**

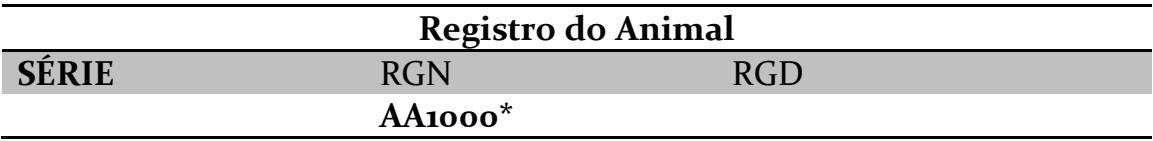

\**animal CL*

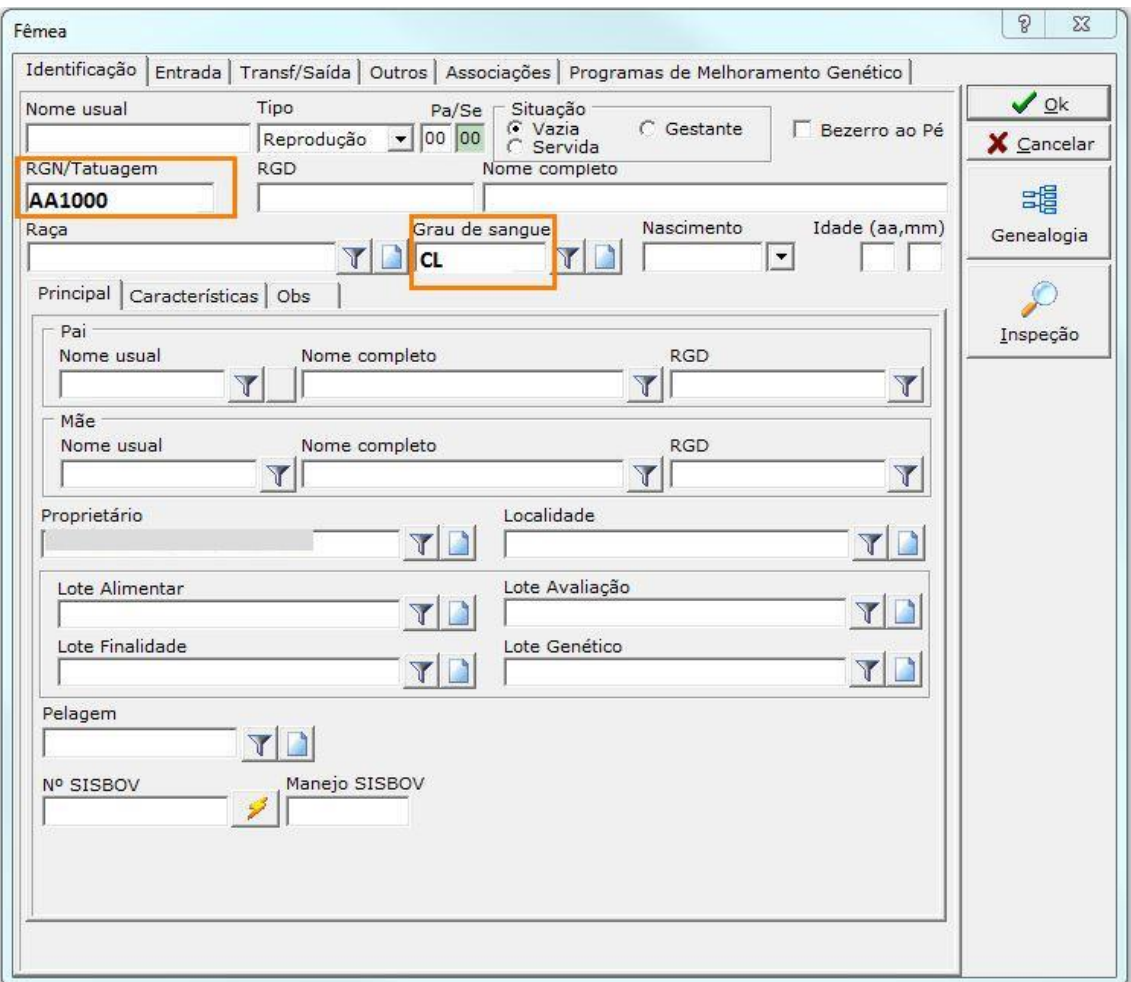

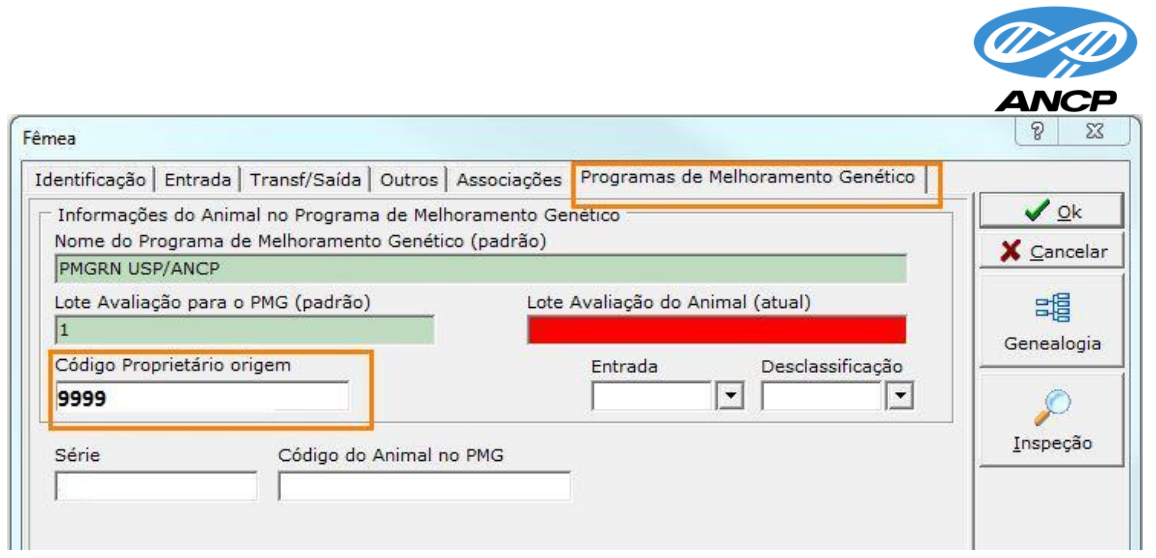

### **3. Pesagens de Animais no Software**

São consideradas informações obrigatórias nesta etapa: **Data real de Pesagem, Peso, CE (machos > 9 meses), Lote Alimentar e Lote Avaliação**.

Segue o caminho para lançamento das Medidas:

**Ações / Controle Ponderal / Pesagens e Medições / selecionar "em grupo" / utilizar filtros / em configurações e selecionar Lote Alimentar e Lote Avaliação / dar duplo clique nos animais para lançar as informações.**

### **4. Para cadastrar os Lotes Alimentares e Lote Avaliação**

Segue o caminho para cadastramento dos lotes:

#### **Tabelas / Outras / Lotes / Lotes Alimentares e Lotes Avaliação**

- **Lotes Alimentar é único para os Programas = 1-Pasto, 2- Semi\_Estabulado, 3- Estabulado/Confinamento;**
- Lote Avaliação é definido pela Fazenda, procurando identificar as condições de manejo da propriedade. O único **campo obrigatório** é do **"Código no PMG".**

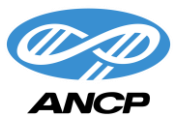

## **5. Considerações Finais**

Como complementação dos Processos de Comunicação pelo Software Multbovinos, sugerimos o acompanhamento de leitura do Manual de Exportação de dados do Software Multbovinos.

Estaremos à disposição para maiores esclarecimentos.